**VENTILATEUR DE LA MAU** 

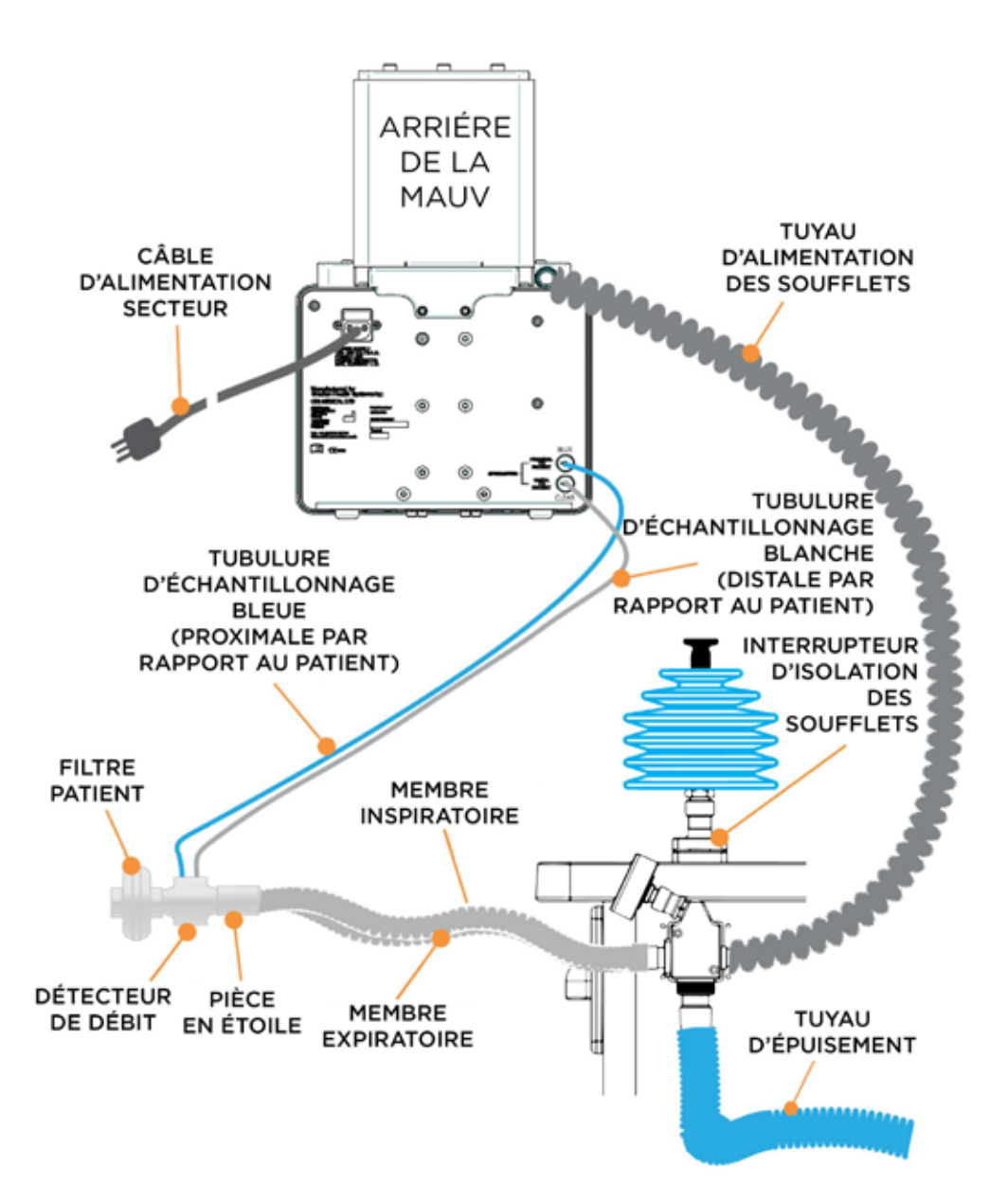

## **InstallatIon du ventIlateur**

#### **PréParatIon de la Mau et du ventIlateur**

- 1. Vérifiez que les équipements tels que le ventilateur et le moniteur du patient sont solidement raccordés à l'étagère du haut de la MAU.
- 2. Assurez-vous que tous les câbles et toutes les tubulures d'échantillonnage sont connectés correctement – référez-vous au mode d'emploi de chaque fabricant individuel.
- 3. Connectez ces éléments essentiels :
	- a. Circuit patient avec pièce en Y.
	- b. Tuyau de raccordement du ventilateur à la MAU.
	- c. Détecteur de débit du patient du ventilateur entre la pièce enY du patient et le filtre à bactéries.
	- d. Tubulures d'échantillonnage du détecteur de débit du patient du ventilateur à l'arrière du ventilateur.
	- e. Filtre à bactéries du patient pour prévenir toute contamination du détecteur de débit.
	- f. Système d'épuisement des gaz anesthésiants.

#### **ConnexIons du ventIlateur**

- 1. Connexion du détecteur de débit Le gaz inspiré et expiré par le patient est mesuré au moyen d'un détecteur de débit à orifice variable.
	- a. Distale par rapport au patient La tubulure transparente est connectée le plus loin possible du patient.
	- b. Proximale par rapport au patient tubulure bleue. La tubulure bleue est connectée le plus près possible du patient.

#### **nota :** UN FILTRE DOIT ÊTRE UTILISÉ SUR LE CIRCUIT RESPIRATOIRE POUR PRÉVENIR TOUTE CONTAMINATION.

- 2. Connexion du soufflet raccord conique mâle de 17 mm qui est connecté à la MAU au moyen d'un tuyau respiratoire ondulé noir de 15 mm x 1,5 m.
- 3. Prise de connexion de l'interrupteur secteur câble d'alimentation certifié CEI.

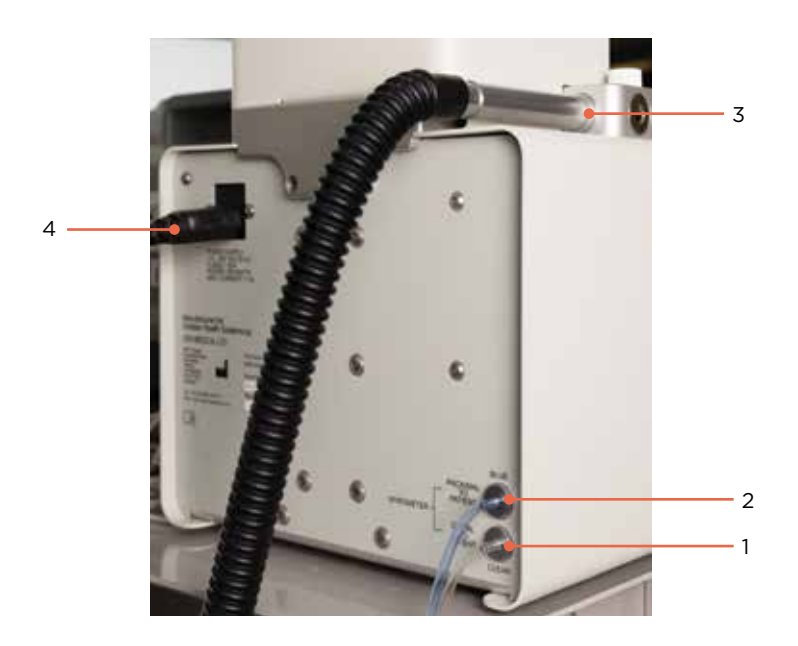

#### **réalIsatIon des vérIfICatIons Préalables à la MIse en servICe**

- 1. Inspectez le ventilateur pour vous assurer qu'il ne comporte pas d'étiquette indiquant si la machine a des problèmes ou doit faire l'objet d'une révision.
- 2. Inspectez le ventilateur pour vous assurer qu'il ne comporte pas de signes visibles de dommages.
- 3. Assurez-vous que les connexions du circuit patient et de tous les équipements auxiliaires tels que les équipements de surveillance du patient, le tuyau d'épuisement du gaz, etc. sont correctes.
- 4. Vérifiez qu'il n'y a pas de fuite dans le circuit patient :
	- a. Avec le circuit patient connecté, assurez-vous que toutes les connexions sont solidement raccordées et que toutes les tubulures utilisées sont en bon état.
	- b. Lorsque la MAU est dans le mode de fonctionnement avec le soufflet manuel, bloquez la pièce patient en Y et vérifiez que le soufflet manuel sur la MAU est en mesure de produire une pression de 30 cm H<sub>a</sub>O ou plus lorsque le soufflet est enfoncé sans que le soufflet ne descende en conséquence d'une fuite.

#### **IsolatIon du soufflet Manuel**

Appuyez sur le levier à l'arrière pour isoler le soufflet manuel et tirez-le vers l'avant quand le soufflet manuel est utilisé.

Le levier d'isolation du soufflet manuel isole le soufflet manuel du circuit respiratoire lorsque le ventilateur est utilisé.

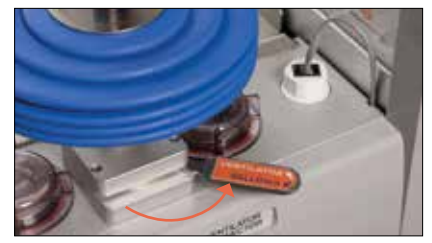

#### **MIse sous tensIon du ventIlateur**

Pour mettre le ventilateur sous tension, appuyez sur le bouton-poussoir de marche/ arrêt et maintenez-le enfoncé pendant une seconde.

#### **déMarrage test autoMatIque**

Si le circuit patient était connecté à un patient ou à un poumon d'essai, le ventilateur vous en informera pour vous permettre de retirer la pièce en Y et d'appuyer pour recommencer les tests.

Lorsque le ventilateur se met sous tension, il effectue une série de tests automatiques, et les soufflets montent et descendent. L'écran n'affiche toujours rien alors.

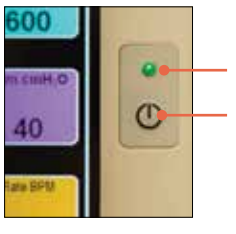

VOYANT SECTEUR jaune : courant secteur appliqué

vert : ventilateur sous tension

Bouton-poussoir de marche/arrêt

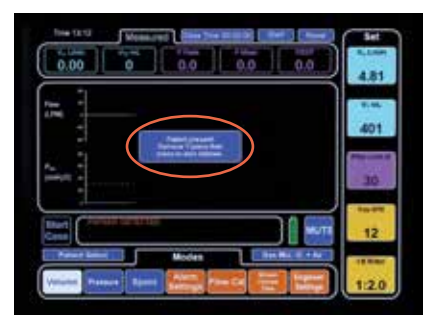

#### **nota :** PENDANT CES TESTS, LE CIRCUIT RESPIRATOIRE DOIT ÊTRE DÉCONNECTÉ DU PATIENT

#### **éCran de séleCtIon du PatIent**

À l'issue des tests automatiques, l'écran de sélection du patient apparaît.

L'écran de sélection du patient permet à l'utilisateur de choisir les paramètres pour le ventilateur du patient en fonction du poids – 3 kg, 10 kg, 25 kg, 50 kg, 70 kg et 100 kg – ou en sélectionnant l'un des six paramètres définis par l'utilisateur.

Connectez : oxymètre de pouls, brassard de tensiomètre et électrodes ECG pour contrôler le patient.

Écran de sélection du patient avec réglage en fonction du poids corporel pour un patient de 50 kg sélectionné. Notez que la touche sélectionnée est maintenant noire et que les paramètres du ventilateur pour ce poids sont affichés du côté gauche.

#### **MIse en MarChe du ventIlateur**

Assurez-vous qu'aucune alarme n'est indiquée dans la fenêtre de dialogue d'alarme – ceci indique qu'il n'y a pas d'erreur de système, y compris de coupures d'électricité secteur ou de pannes de batteries. Les alarmes sont désactivées jusqu'à ce que Démarrage (« Start ») soit affiché sur l'écran du ventilateur, ce qui permet alors de mettre le ventilateur en marche sans déclencher d'alarmes gênantes.

Après que l'utilisateur a choisi les paramètres initiaux, ces paramètres peuvent être modifiés selon les besoins avant le début de la ventilation. Si l'utilisateur estime que ces paramètres sont satisfaisants, l'enfoncement du bouton vert Début de séance (« Start Case ») montré dans le coin inférieur gauche de l'affichage activera le ventilateur.

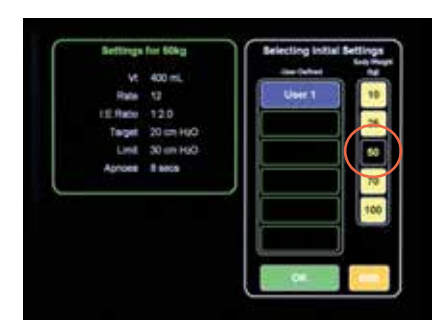

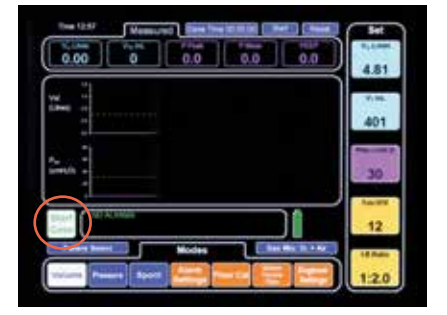

# **réglages des ParaMètres des PatIents**

Les paramètres des patients sont affichés dans la colonne Réglages (« SET »), qui est la colonne verticale de droite. Ces paramètres peuvent être modifiés avant ou pendant une séance. Pour toutes les fonctions, il faut appuyer sur « OK » pour confirmer le changement de paramètres. Si un paramètre est modifié sans que le bouton « OK » ne soit enfoncé, le temps imparti sera dépassé et l'écran affichera à nouveau la valeur du paramètre original.

#### **débIt-voluMe**

Le débit-volume est réglable entre 0,6 et 12 litres par minute.

Appuyez sur la touche VT ml/min pour afficher le pavé numérique. Faites ensuite basculer la valeur réglée vers le haut ou vers le bas au moyen de la touche (+) ou (-), ou tapez la nouvelle valeur, puis appuyez sur « OK » afin de confirmer, et tapez ensuite sur QUITTER (« EXIT ») ou attendez que le pavé numérique disparaisse après avoir dépassé le temps imparti.

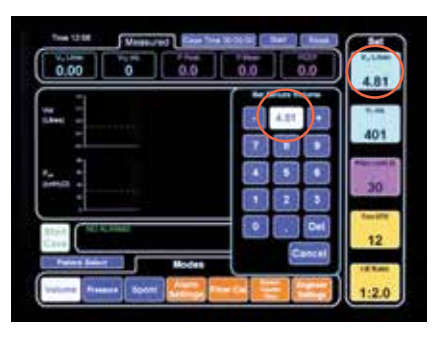

#### **nota :** LA TOUCHE ANNULER (« CANCEL ») PEUT ÊTRE UTILISÉE POUR RÉINITIALISER LE PARAMÈTRE ET LUI RESTITUER SON RÉGLAGE INITIAL.

#### **voluMe resPIratoIre Courant**

Le volume respiratoire courant est réglable entre 50 et 1 000 ml. Appuyez sur la touche VT ml pour afficher le pavé numérique.

Faites ensuite basculer la valeur réglée vers le haut ou vers le bas au moyen de la touche (+) ou (-), ou tapez la nouvelle valeur, puis appuyez sur « OK » afin de confirmer, et tapez ensuite sur QUITTER (« EXIT ») ou attendez que le pavé numérique disparaisse après avoir dépassé le temps imparti.

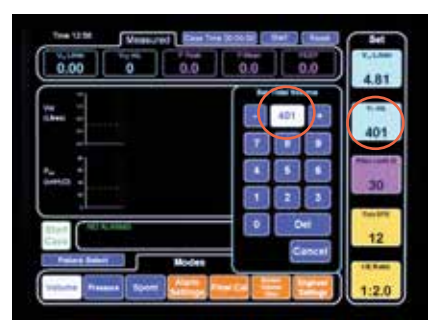

#### **nota :** LA TOUCHE ANNULER (« CANCEL ») PEUT ÊTRE UTILISÉE POUR RÉINITIALISER LE PARAMÈTRE ET LUI RESTITUER SON RÉGLAGE INITIAL.

#### **lIMIte de PressIon**

La limite de pression est réglable entre 10 et 50 cm H20.

La pression cible est réglable entre 10 et 30 cm H20.

Les valeurs de Limite (« Limit ») et Cible (« Target ») pour la pression sont réglables toutes les deux. La touche affichée dans la colonne Réglages dépend du mode de fonctionnement du ventilateur (Volume ou Pression).

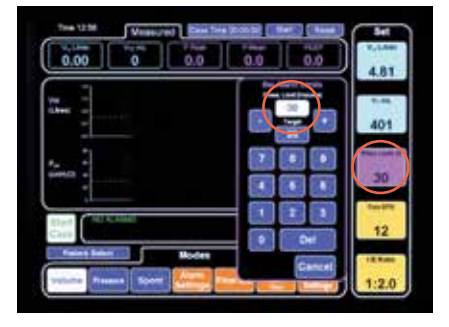

Le pavé numérique des légendes affiche par défaut le type de niveau d'alarme pertinent pour le mode ayant été sélectionné.

L'alarme de Pression cible n'est pertinente que pour le mode de Pression, l'alarme de Limite de pression s'applique seulement au mode de Volume. Notez que la limite de pression est réglée automatiquement sur la valeur de 10 cm H2O en dessus de la pression crête pendant la ventilation après trois respirations afin d'assurer la sécurité des patients.

Appuyez sur la touche Plim cm  $H<sub>2</sub>O$  ou sur la touche Ptarg cm  $H<sub>2</sub>O$  pour afficher le pavé numérique. Faites ensuite basculer la valeur réglée vers le haut ou vers le bas au moyen de la touche (+) ou (-), ou tapez la nouvelle valeur, puis appuyez sur « OK » afin de confirmer, et tapez ensuite sur QUITTER (« EXIT ») ou attendez que le pavé numérique disparaisse après avoir dépassé le temps imparti.

#### **nota :** LA TOUCHE ANNULER (« CANCEL ») PEUT ÊTRE UTILISÉE POUR RÉINITIALISER LE PARAMÈTRE ET LUI RESTITUER SON RÉGLAGE INITIAL.

#### **resPIratIons Par MInute (rPM)**

Le nombre de respirations par minute peut être réglé entre 4 et 40 respirations par minute.

Appuyez sur la touche Taux de RPM (« Rate BPM ») pour afficher le pavé numérique. Faites ensuite basculer la valeur réglée vers le haut ou vers le bas au moyen de la touche (+) ou (-), ou tapez la nouvelle valeur, puis appuyez sur « OK » afin de confirmer, et tapez ensuite sur QUITTER (« EXIT ») ou attendez que le pavé numérique disparaisse après avoir dépassé le temps imparti.

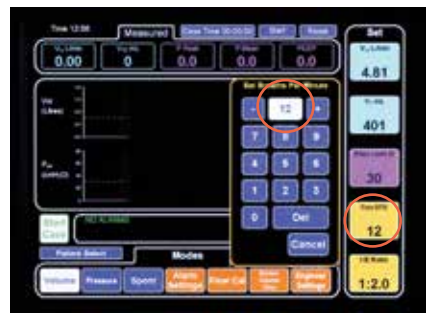

#### **nota :** LA TOUCHE ANNULER (« CANCEL ») PEUT ÊTRE UTILISÉE POUR RÉINITIALISER LE PARAMÈTRE ET LUI RESTITUER SON RÉGLAGE INITIAL.

#### **raPPort I/e**

Le rapport I/E peut être ajusté entre 1:1 et 1:3, y compris toute valeur comprise dans cette fourchette.

Appuyez sur la touche Ratio I:E (« rapport I/E ») pour afficher le pavé numérique. Faites ensuite basculer la valeur réglée vers le haut ou vers le bas au moyen de la touche (+) ou (-), tapez la nouvelle valeur ou choisissez une valeur prédéterminée affichée sur la ligne du haut, et tapez ensuite sur QUITTER (« EXIT ») ou attendez que le pavé numérique disparaisse après avoir dépassé le temps imparti.

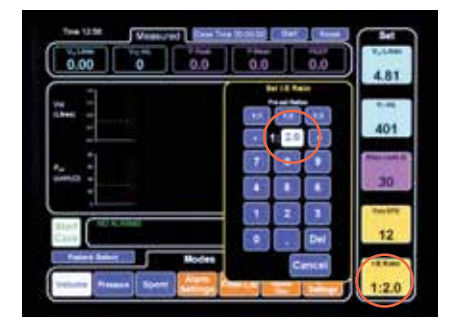

**nota :** LA TOUCHE ANNULER (« CANCEL ») PEUT ÊTRE UTILISÉE POUR RÉINITIALISER LE PARAMÈTRE ET LUI RESTITUER SON RÉGLAGE INITIAL.

# **séleCtIon des Modes du ventIlateur**

Les modes de ventilation suivants sont disponibles :

- Ventilation contrôlée par le volume (VCV) fourniture du volume respiratoire courant ou du débit-volume à un débit déterminé par le temps d'inspiration réglé. Si le volume réglé est atteint en avance ou si la limite de pression réglée est dépassée, la phase d'inspiration prendra fin à ce moment.
- Ventilation contrôlée par la pression (VCP) la pression cible sélectionnée est atteinte aussi vite que possible pendant l'inspiration. La pression cible sélectionnée est maintenue pendant le reste de la durée de l'inspiration.
- Respiration spontanée le patient respire sans assistance du ventilateur. Le ventilateur fournit la mesure du volume, ainsi que la pression crête et moyenne dans les voies respiratoires. Une alarme d'apnée retentit si le patient cesse de respirer.

Pour accéder à ces modes, utilisez la ligne horizontale de boutons de sélection en bas de l'écran avec les codes de couleur bleus.

#### **Mode de voluMe**

**Mode de PressIon**

de pression.

Appuyez sur la touche de mode de volume (« Volume ») pour sélectionner le mode de volume.

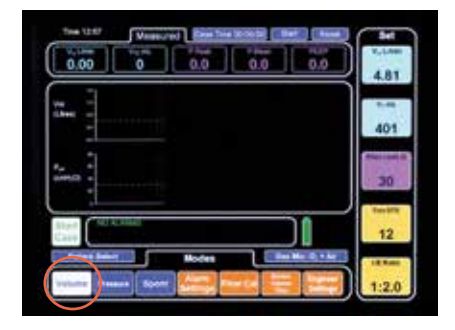

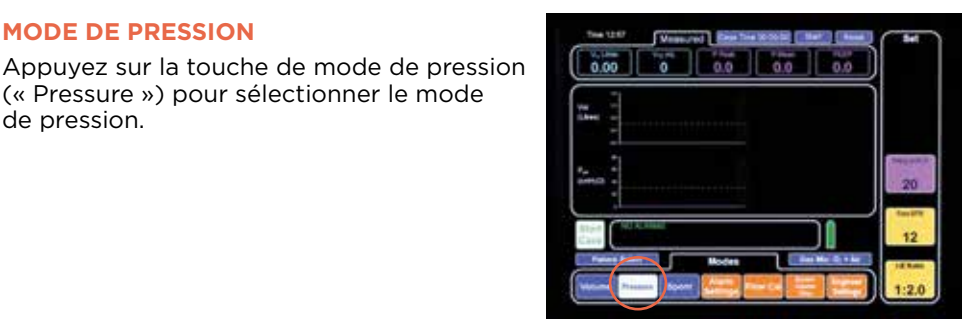

#### **Mode de resPIratIon sPontanée**

(« Pressure ») pour sélectionner le mode

Appuyez sur la touche de mode de respiration spontanée (« Spont ») pour sélectionner le mode de respiration spontanée. Ne sélectionnez ce mode que si le patient peut respirer sans assistance.

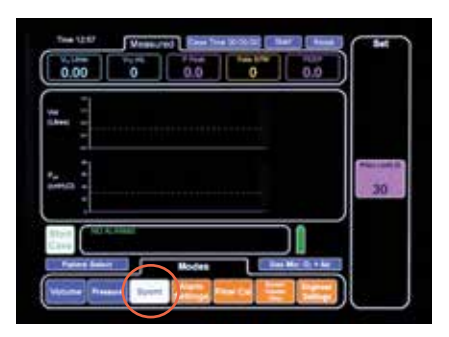

#### **ChangeMent du Mode de ventIlatIon Pendant le fonCtIonneMent du ventIlateur**

Le mode de ventilation peut être changé pendant que le patient est ventilé sans arrêter pour autant la ventilation.

Le changement du mode doit toujours être confirmé pour changer de mode afin de prévenir un changement de mode accidentel.

Appuyez sur la touche correspondant au nouveau mode requis, p. ex., si vous passez du volume à la pression. Le nouveau mode et la touche de changement de mode (« Change Mode ») deviendront blancs.

Appuyez sur la touche de changement de mode (« Change Mode »). Une fenêtre de confirmation apparaît. Appuyez sur « OK » pour passer dans le mode de pression.

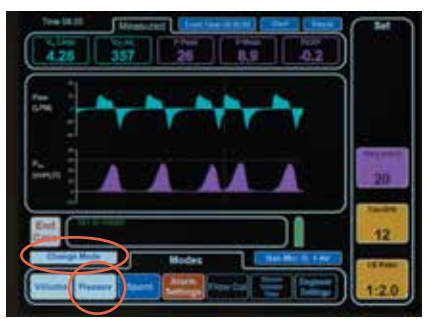

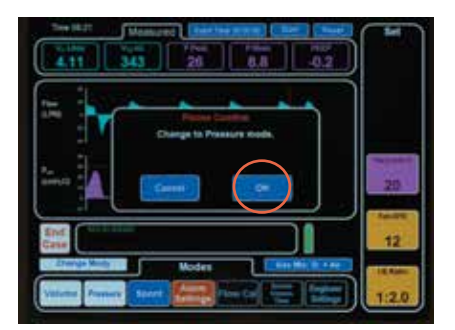

#### **réglage de l'alarMe de voluMe et de la durée de l'aPnée**

L'alarme de volume peut être réglée de façon que l'alarme soit indiquée par une valeur mesurée soit sous forme de débit-volume, soit sous forme de volume respiratoire courant. Sélectionnez le format d'alarme désiré et appuyez sur QUITTER (« EXIT ») ou attendez que le pavé numérique disparaisse après avoir dépassé le temps imparti.

La durée de l'apnée peut être réglée entre 1 et 20 secondes en utilisant le pavé numérique.

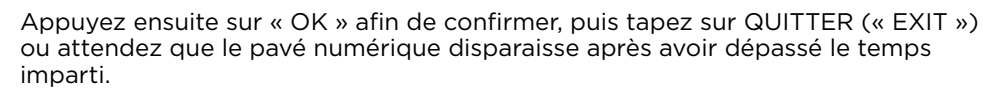

Sur l'écran illustré ci-dessus, l'alarme de volume respiratoire courant (« Tidal Volume ») est sélectionnée, l'alarme de pression basse dans les voies respiratoires (« Low Airway Pressure ») est désactivée et l'alarme de durée d'apnée est réglée sur 8 secondes. Les touches correspondant aux sélections effectuées deviennent blanches.

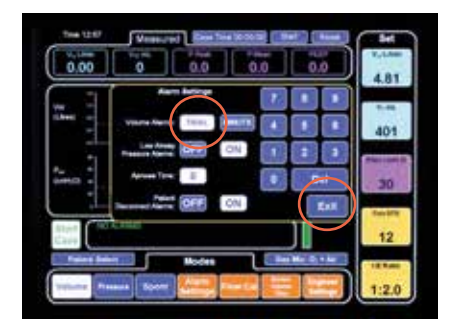

#### **réglage des forMes d'ondes sur l'éCran**

La forme d'onde supérieure sur l'écran peut être changée pour refléter les relations suivantes :

- a) Débit en fonction du temps
- b) Volume en fonction du temps
- c) Volume en fonction de la pression
- d) Débit en fonction de la pression

Appuyez sur la touche de forme d'onde (« Waveform ») puis sur la touche correspondant au type de forme d'onde que vous voulez utiliser comme forme d'onde supérieure.

**nota :** LA FORME D'ONDE INFÉRIEURE EST TOUJOURS LA RELATION ENTRE LA PRESSION ET LE TEMPS.

#### **arrêt du ventIlateur**

À la fin d'une procédure, l'enfoncement du bouton blanc/rouge Fin de séance (« End Case ») illustré dans le coin inférieur gauche arrête le ventilateur. Ceci doit être confirmé en appuyant sur le bouton « OK » dans la fenêtre de dialogue Fin de séance (« End Case »).

#### **MIse du ventIlateur hors tensIon**

Pour mettre le ventilateur hors tension, il faut appuyer sur le bouton pendant deux secondes, et l'utilisateur doit ensuite confirmer que le ventilateur doit s'arrêter avant que la séquence de mise hors tension ne soit déclenchée. Si l'utilisateur ne confirme pas l'instruction de mise hors tension, le ventilateur ne déclenchera pas la séquence de mise hors tension.

### **nettoyage du ventIlateur**

Les surfaces extérieures du ventilateur peuvent être essuyées avec un tissu humide, puis séchées avant que le ventilateur ne soit remis en service clinique.

**nota :** DES SOLUTIONS ANTISEPTIQUES DOUCES PEUVENT ETRE UTILISÉES POUR NETTOYER LA MACHINE D'ANESTHESIE, MAIS LES SURFACES DE LA MACHINE DOIVENT ETRE FROTTEES ENERGIQUEMENT EN UTILISANT UN TISSU HUMIDIFIE AVEC DE L'EAU AVANT DE LES LAISSER SECHER. IL FAUT FAIRE ATTENTION DE NE PAS LAISSER D'EAU PENETRER A L'INTERIEUR DE LA MACHINE PENDANT LE NETTOYAGE.

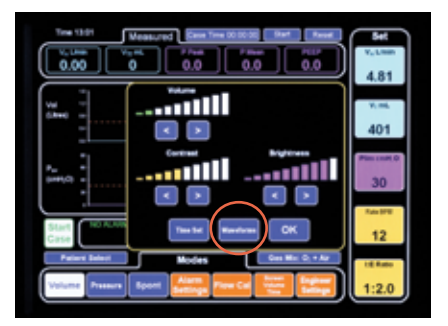

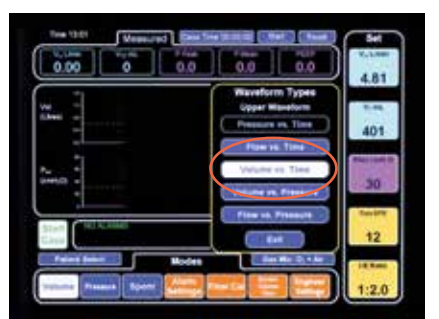

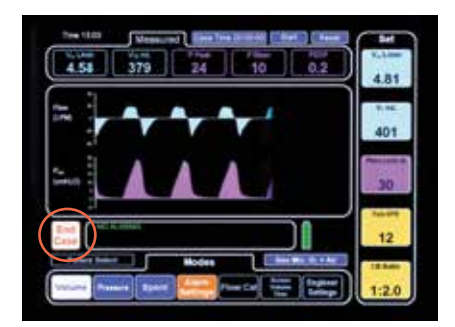

### **nettoyage du déteCteur de débIt**

Le détecteur de débit du patient ne peut pas être nettoyé à l'autoclave, et il doit être utilisé avec un filtre pour patient afin d'éviter une contamination croisée. Le détecteur de débit ne peut être lavé qu'avec un désinfectant doux et de l'eau tiède. Après le nettoyage et le séchage à l'air, il faut le ré-étalonner.

**nota :** UN NETTOYAGE EN UTILISANT DES SOLUTIONS A BASE D'ALCOOL ENDOMMAGERA LE DETECTEUR DE DEBIT ET ENTRAINERA DES LECTURES ERRONÉES DES MESURES DU DEBIT.

**nota :** ASSUREZ-VOUS QUE LES TUBULURES D'ECHANTILLONNAGE N'ONT PAS D'EAU A L'INTERIEUR.

# **étalonnage du déteCteur de débIt du PatIent**

**nota :** LE DETECTEUR DE DEBIT DU PATIENT DOIT ETRE ETALONNE QUAND IL EST UTILISE POUR LA PREMIERE FOIS, ET PERIODIQUEMENT ENSUITE, UNE FOIS PAR SEMAINE OU PLUS SOUVENT SI DES DOMMAGES SONT SOUPÇONNES ET SI LES PRESSIONS ET LES VOLUMES REGLES SONT DIFFERENTS DES VALEURS LUES SUR L'ECRAN.

- 1. Déconnectez la tubulure sortant du ventilateur, et attachez l'adaptateur en plastique rouge au raccord conique du soufflet de 17 mm à l'arrière de l'ensemble de soufflet du ventilateur.
- 2. Connectez le détecteur de débit du patient au tuyau d'écoulement dans le sens du patient (tuyau bleu le plus près du patient, tuyau transparent le plus près du ventilateur) et étalonnez-le dans le sens allant vers l'avant.
- 3. Appuyez sur le bouton Étalonnage du débit (« Flow Cal »). Puis appuyez sur la touche Étalonnage du débit du patient (« Calibrate Patient Flow »). Appuyez sur Oui (« Yes ») pour commencer l'étalonnage du débit d'inspiration.
- 4. Lorsque le système vous y invite, inversez le sens du détecteur de débit afin d'étalonner le débit expiré, et appuyez sur le bouton de continuation (« Continue »).
- 5. À la fin, appuyez sur Quitter (« Exit »).

**nota :** LE VENTILATEUR DEMANDERA A L'UTILISATEUR DE METTRE LE DETECTEUR DANS LE SENS CORRECT SI CELUI-CI N'EST PAS DANS LE BON SENS.

6. À l'issue de l'étalonnage, reconnectez le détecteur de débit à la pièce en Y du circuit du patient et placez un filtre patient propre afin que tout soit prêt pour la séance suivante. Reconnectez la tubulure du ventilateur entre le raccord conique de 17 mm des soufflets et le connecteur du ventilateur de la MAU.

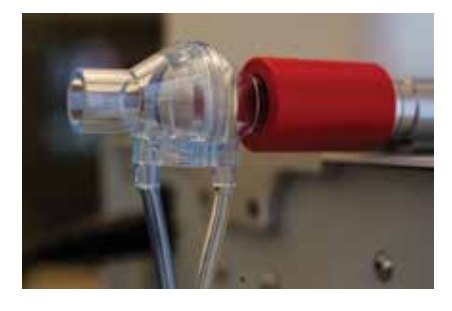

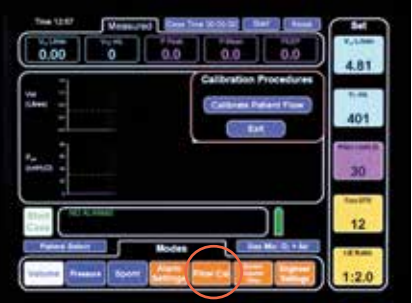

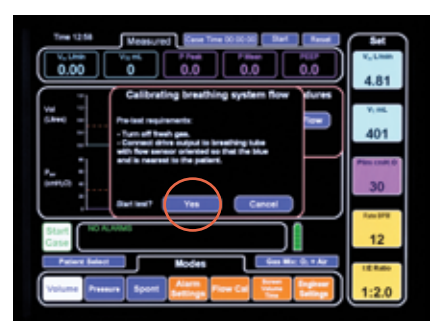

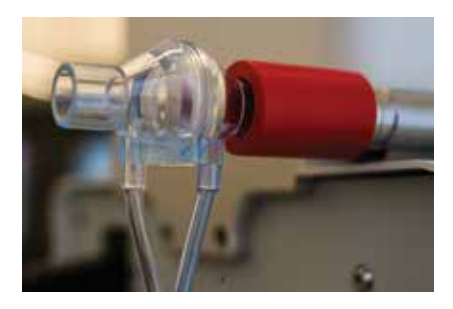

# NOTAS

Gradian Health Systems, Inc. 40 W 25th. St. 6th Floor New York, NY 10010 T +1 212 537 0340 F 212 954 5299

info@gradianhealth.org

@GradianHealth